# **TRID / RIP Search History Functionality**

#### **Overview**

The Search History feature in the TRID and RIP Databases enables users to combine their previous searches using <u>Boolean operators</u> to create more precise results for both TRID and RIP searches. Users can view their search history by clicking on "History" in the toolbar or in mobile mode, "History" will be accessible through the ellipsis on the right side of the toolbar.

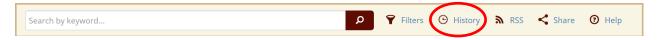

The 50 most recent searches will be listed in the table and will be available unless your browser cache is cleared. Click **View** to revisit results, or click **Modify** to create a new search using the saved search as a starting point. Note that results of a combined search will be returned in ascending order by date of publication / project start date.

Users can use either of two methods below to combine existing result sets into a new result set.

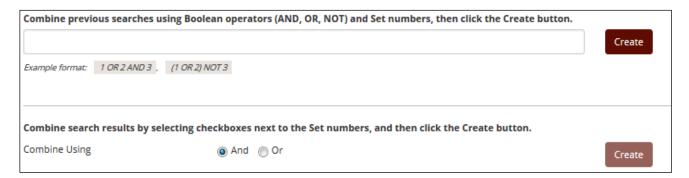

## **Possible Search History Uses**

- For breaking up a complex search into individual steps so as to analyze results from various parameters in the overall search
- When updating a regularly performed search to identify the most recent relevant search results
- To break down a search when the search results exceed the number of results allowed in TRID
- For data mining and analysis of keywords, authors, or the TRT

For information about TRID or other TRIS Databases contact:
Bill McLeod
TRIS Manager
Tris-trb@nas.edu

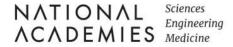

### **Search History Use Examples**

#### Query 1

A TRID user received the following request from a patron: The objective of a new study is to investigate the feasibility of using reclaimed asphalt pavement (RAP) for unbound base and sub-base in road construction. The specific application is base and sub-base only. Keywords are as follows: RAP, reclaimed asphalt pavement, base, sub-base, material, specification, stabilization, blend, testing, road, and traffic.

The user used the search history function to quickly conduct the search and narrow it down to the relevant results as follows:

| Combine | Set # | Results           | Query                                                                  | Actions                     |
|---------|-------|-------------------|------------------------------------------------------------------------|-----------------------------|
|         | #7    | 51 on 2021-5-24   | 6 and 5                                                                | View                        |
|         | #6    | 436 on 2021-5-24  | 4 and 3                                                                | View                        |
|         | #5    | 6516 on 2021-5-24 | 2 or 1                                                                 | View                        |
|         | #4    | 1262 on 2021-5-24 | You searched with keywords containing <b>unbound</b> base              | <u>View</u>   <u>Modify</u> |
|         | #3    | 4487 on 2021-5-24 | You searched with keywords containing <b>sub-base OR subbase</b>       | <u>View</u>   <u>Modify</u> |
|         | #2    | 2169 on 2021-5-24 | You searched with keywords containing <b>rap</b>                       | View   Modify               |
|         | #1    | 5627 on 2021-5-24 | You searched with keywords containing <b>recycled</b> asphalt pavement | <u>View</u>   <u>Modify</u> |

#### Query 2

Model\* AND passenger transport\* AND Subject: passenger transportation AND PY= 2000-2020 AND ("time of day" OR "time-of-day" OR "Time of travel" OR "time period" OR "departure time" OR timing OR "activity schedule"). The last parameter (in italics) retrieved more than the maximum of 15,000 records and also caused TRID to time out. The issue was addressed by breaking down the search as follows:

| Combine | Set # | Results            | Query                                                                                                    | Actions       |
|---------|-------|--------------------|----------------------------------------------------------------------------------------------------|---------------|
|         | #4    | 23 on 2021-5-24    | 3 and 2 and 1                                                                                                    | View          |
|         | #3    | 13259 on 2021-5-24 | You searched with keywords containing "time period" OR "departure time" OR timing OR "activity schedule"                               | View   Modify |
|         | #2    | 4360 on 2021-5-24  | You searched with keywords containing "time of day" OR "time-of-day" OR "time of travel"                                               | View   Modify |
|         | #1    | 4607 on 2021-5-24  | You searched with subject: Passenger Transportation with keywords containing model* AND passenger transport* between dates 2000 - 2020 | View   Modify |